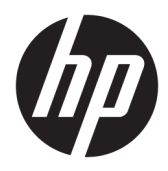

Käyttöopas

© Copyright 2018, 2019 HP Development Company, L.P.

Chrome, Chromebox, Google, Google-logo ja Google Cloud Print ovat Google LLC: n tavaramerkkejä tai rekisteröityjä tavaramerkkejä. MicroSD ja microSD-logo ovat SD-3C:n tavaramerkkejä tai rekisteröityjä tavaramerkkejä Yhdysvalloissa, muissa maissa tai molemmissa. DisplayPort™ ja DisplayPort™-logo ovat Video Electronics Standards Associationin (VESA®) omistamia tavaramerkkejä Yhdysvalloissa ja muissa maissa.

Tässä olevat tiedot voivat muuttua ilman ennakkoilmoitusta. Ainoat HP:n tuotteita ja palveluja koskevat takuut mainitaan erikseen kyseisten tuotteiden ja palveluiden mukana toimitettavissa takuuehdoissa. Tässä aineistossa olevat tiedot eivät oikeuta lisätakuisiin. HP ei vastaa tässä esiintyvistä mahdollisista teknisistä tai toimituksellisista virheistä tai puutteista.

Toinen painos: lokakuu 2019

Ensimmäinen painos: huhtikuu 2018

Oppaan osanumero: L19841-352

#### **Tuotetta koskeva ilmoitus**

Tässä oppaassa on tietoja ominaisuuksista, jotka ovat yhteisiä useimmille malleille. Omassa tietokoneessasi ei välttämättä ole kaikkia näitä ominaisuuksia.

#### **Ohjelmiston käyttöehdot**

Asentamalla, kopioimalla, lataamalla tai muuten käyttämällä mitä tahansa tähän tietokoneeseen esiasennettua ohjelmistoa sitoudut noudattamaan HP:n käyttöoikeussopimuksen (EULA) ehtoja. Jos et hyväksy näitä käyttöoikeusehtoja, ainoa vaihtoehtosi on palauttaa käyttämätön tuote kokonaisuudessaan (sekä laitteisto että ohjelmisto) 14 päivän kuluessa, jolloin saat täyden hyvityksen myyjän hyvityskäytännön mukaan.

Jos tarvitset lisätietoja tai haluat pyytää täydellisen hyvityksen tietokoneen hinnasta, ota yhteyttä myyjään.

## **Turvallisuusohjeet**

**VAROITUS!** Älä pidä tietokonetta suoraan sylissä tai tuki tietokoneen jäähdytysaukkoja. Näin voit vähentää lämmön aiheuttamien vammojen sekä tietokoneen ylikuumenemisen riskiä. Käytä tietokonetta vain kovalla ja tasaisella alustalla. Älä peitä tietokoneen ilmanvaihtoa asettamalla tietokoneen viereen (valinnaista) tulostinta tai muuta vastaavaa kovaa esinettä tai tyynyä, mattoa, vaatetta tai muuta vastaavaa pehmeää esinettä. Älä päästä verkkovirtalaitetta kosketukseen ihon tai tyynyn, maton, vaatteen tai muun vastaavan pehmeän pinnan kanssa käytön aikana. Tämä tietokone ja verkkovirtalaite täyttävät sovellettavissa turvallisuusstandardeissa määritetyt käyttäjän käsittelemien pintojen lämpötilarajoja koskevat määräykset.

# Sisällysluettelo

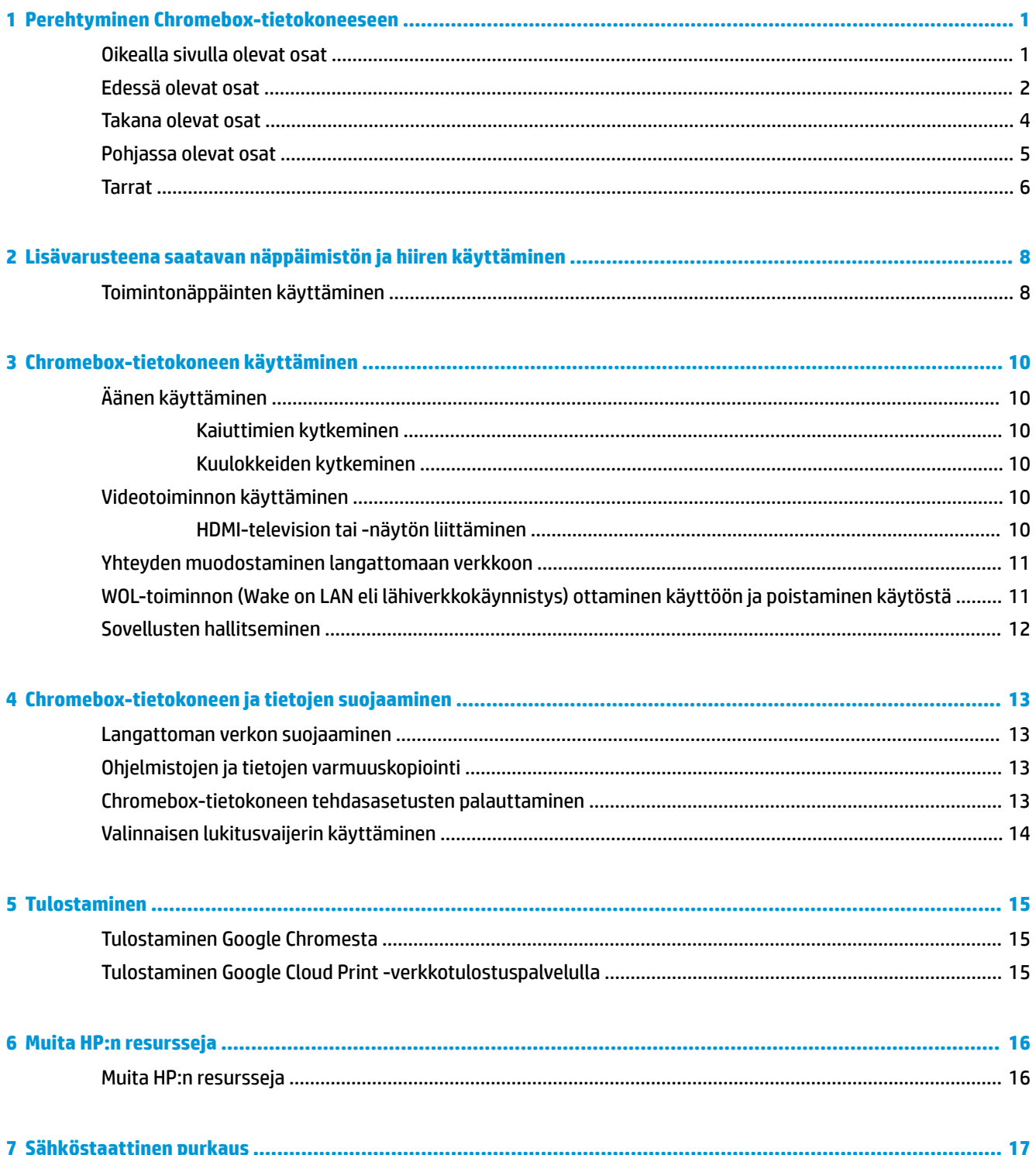

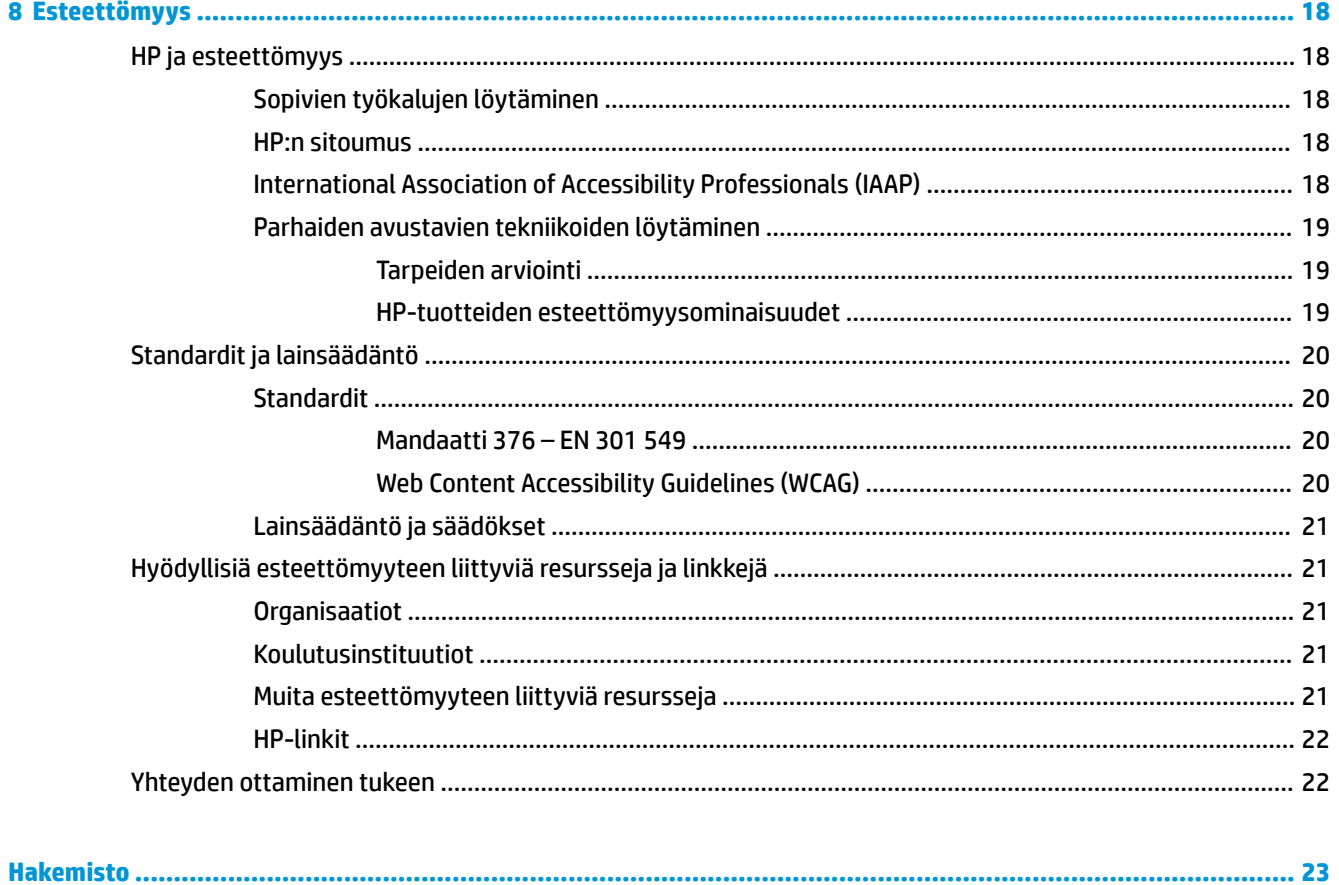

# <span id="page-6-0"></span>**1 Perehtyminen Chromebox-tietokoneeseen**

# **Oikealla sivulla olevat osat**

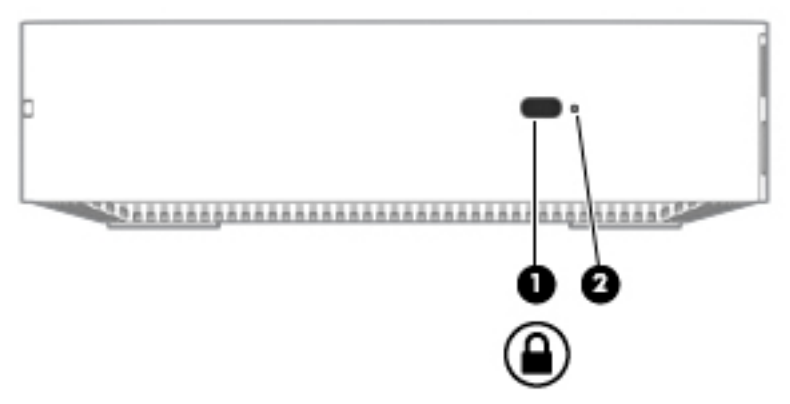

**Taulukko 1-1 Oikealla sivulla olevat osat ja niiden kuvaukset**

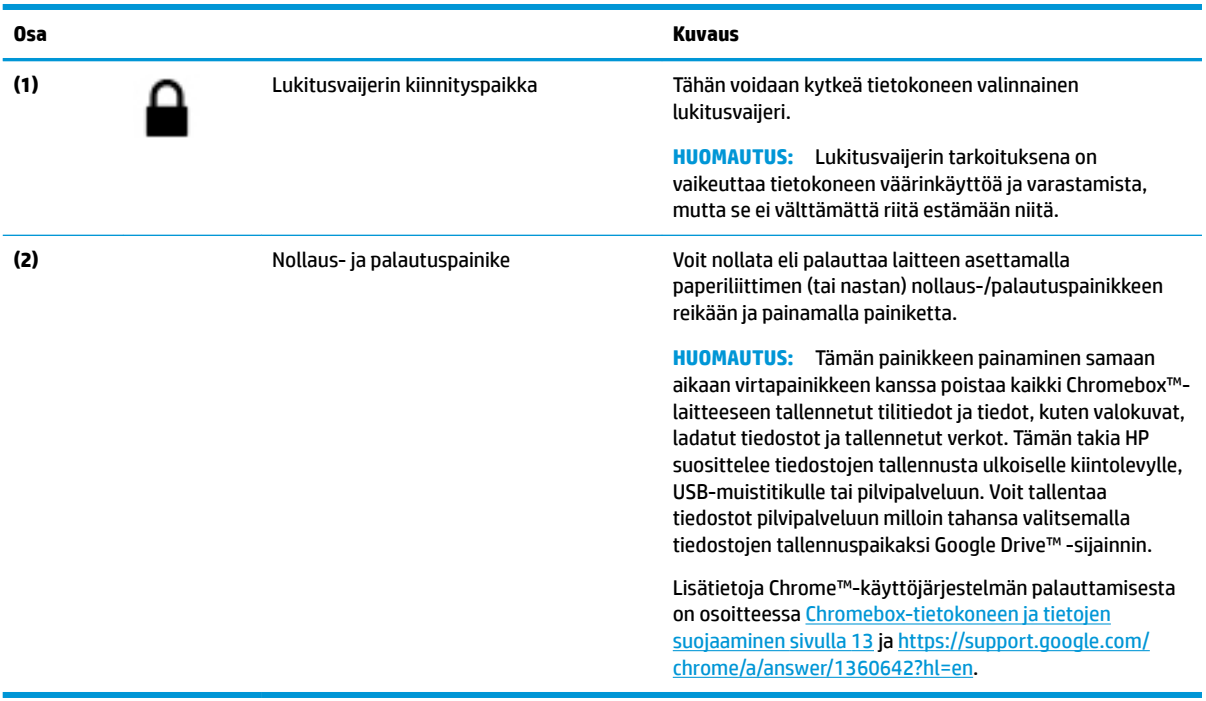

## <span id="page-7-0"></span>**Edessä olevat osat**

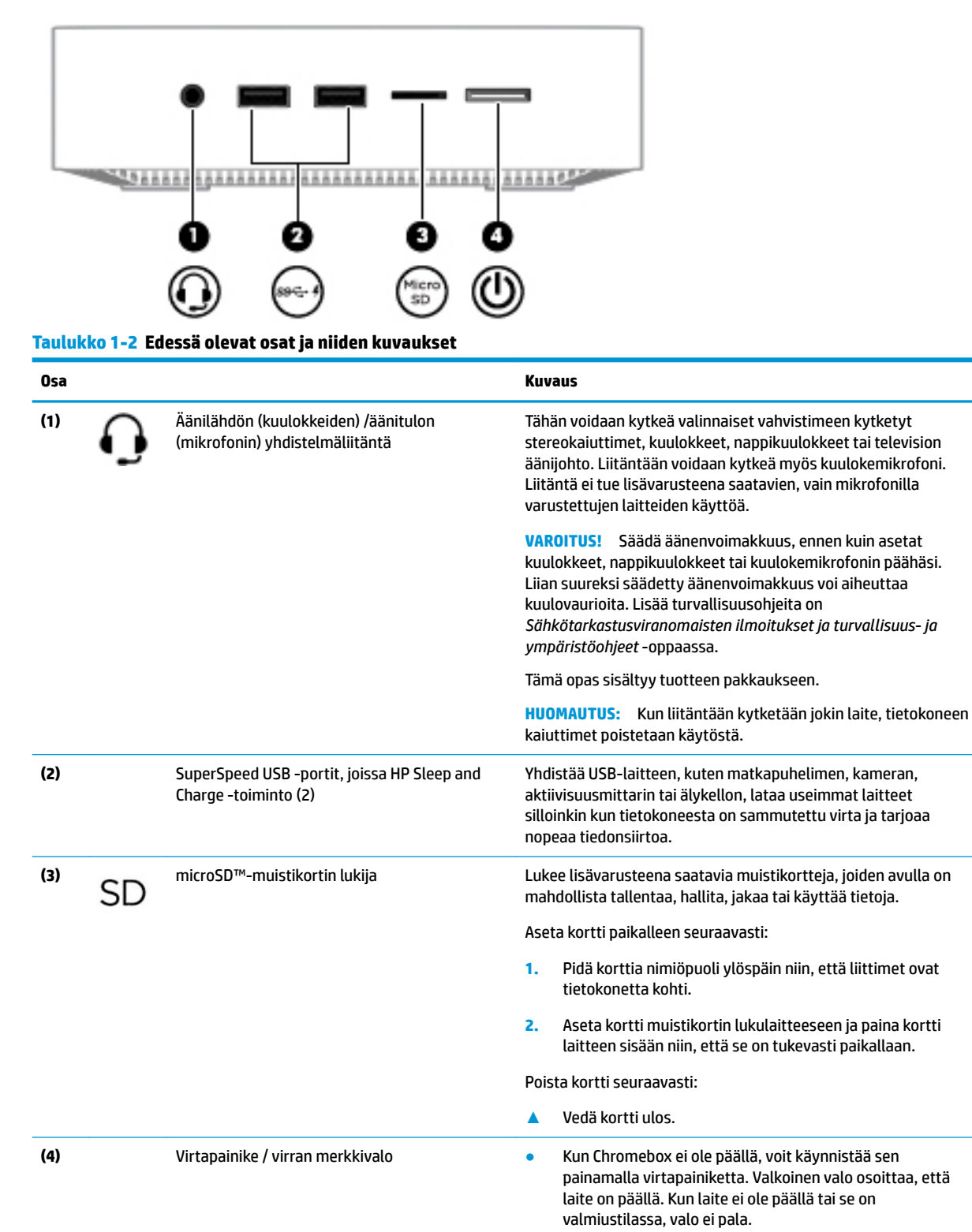

Kun laite on lepotilassa, voit poistua lepotilasta painamalla lyhyesti virtapainiketta.

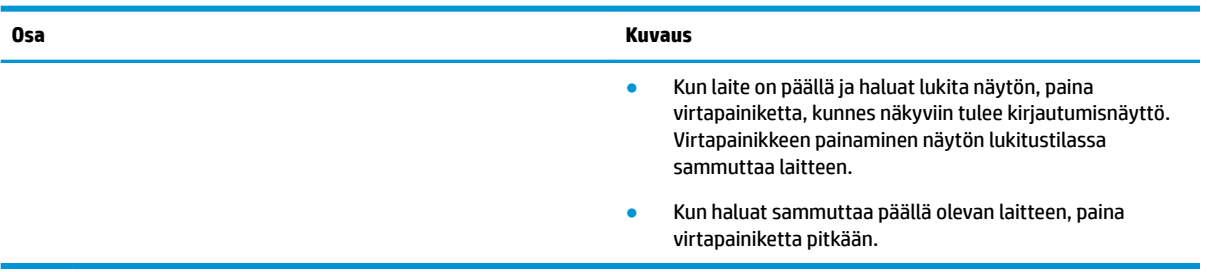

### **Taulukko 1-2 Edessä olevat osat ja niiden kuvaukset ( jatkoa)**

# <span id="page-9-0"></span>**Takana olevat osat**

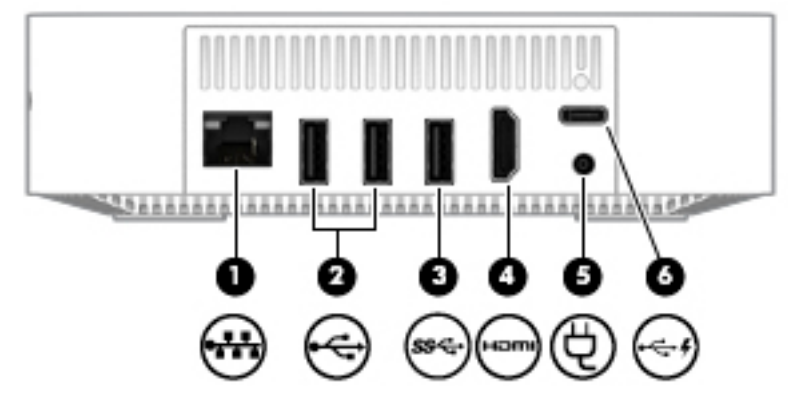

**Taulukko 1-3 Takana olevat osat ja niiden kuvaukset**

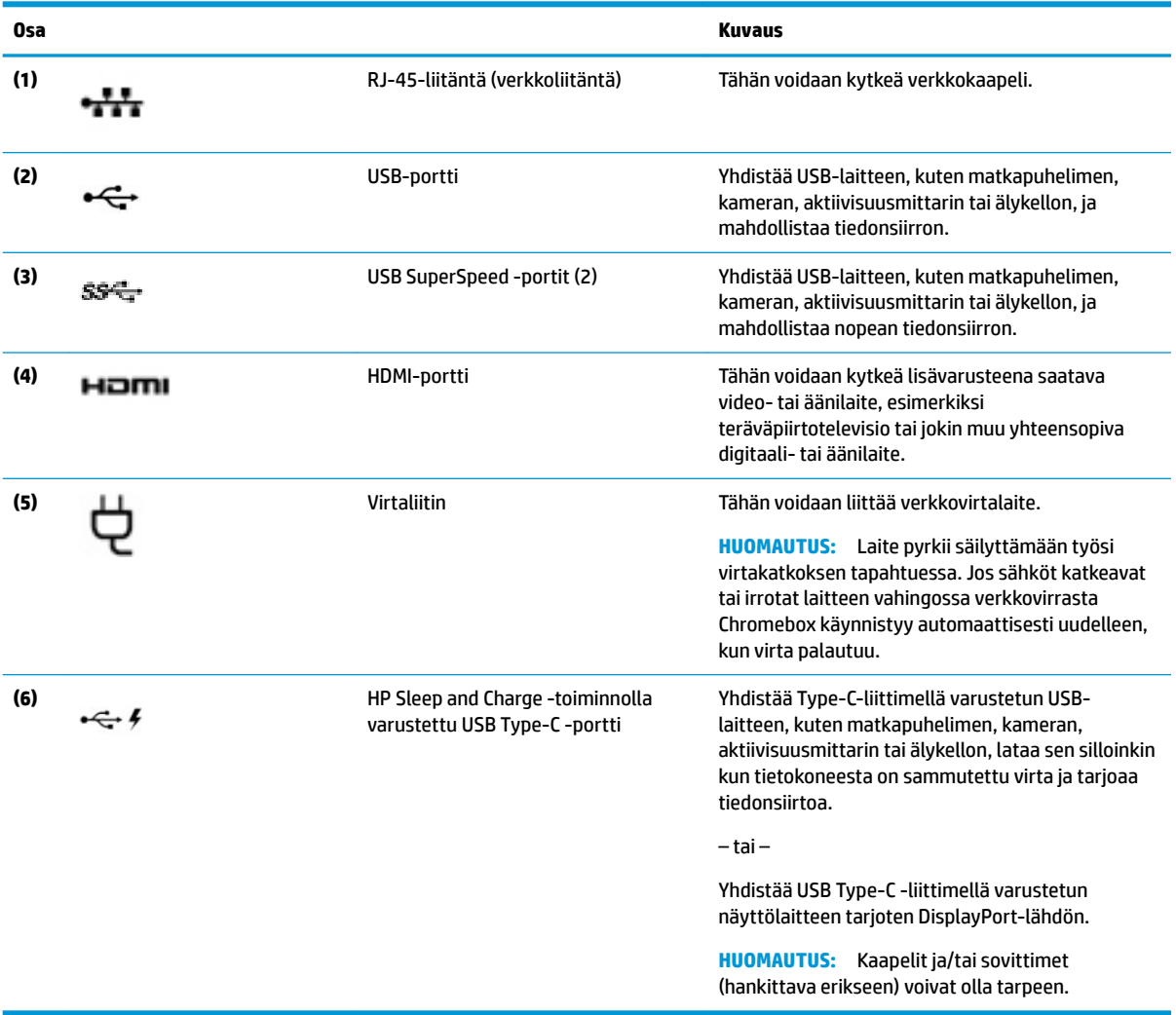

# <span id="page-10-0"></span>**Pohjassa olevat osat**

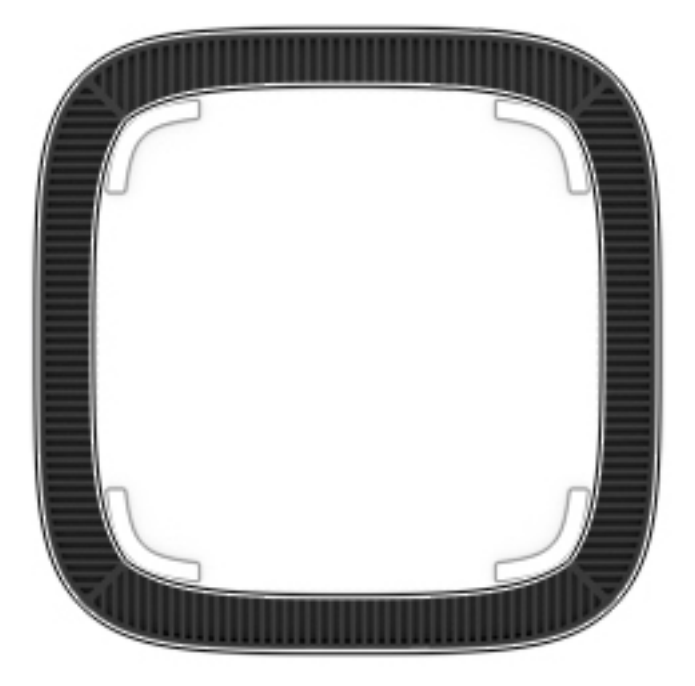

### **Taulukko 1-4 Pohjassa olevat osat ja niiden kuvaukset**

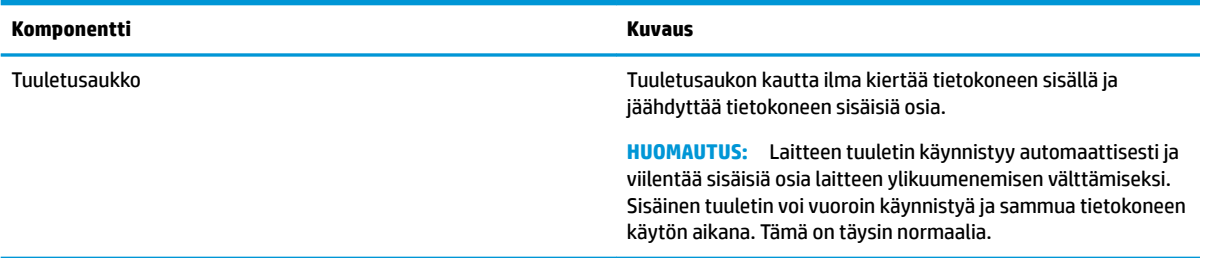

## <span id="page-11-0"></span>**Tarrat**

Tietokoneeseen kiinnitetyissä tarroissa on tietoja, joita voit tarvita ongelmanratkaisussa tai matkustaessasi ulkomaille tietokoneen kanssa.

**TÄRKEÄÄ:** Kaikki tässä osassa kuvatut tarrat on kiinnitetty tietokoneen pohjaan.

● Huoltotarra – Sisältää tärkeitä tietoja tietokoneen tunnistamiseksi. Kun otat yhteyttä tukeen, sinua pyydetään todennäköisesti antamaan sarjanumero ja mahdollisesti tuote- tai mallinumero. Etsi nämä numerot, ennen kuin otat yhteyttä tukeen.

Huoltotarra näyttää joltakin alla kuvatuista esimerkeistä. Katso kuvaa, joka muistuttaa eniten oman tietokoneesi huoltotarraa.

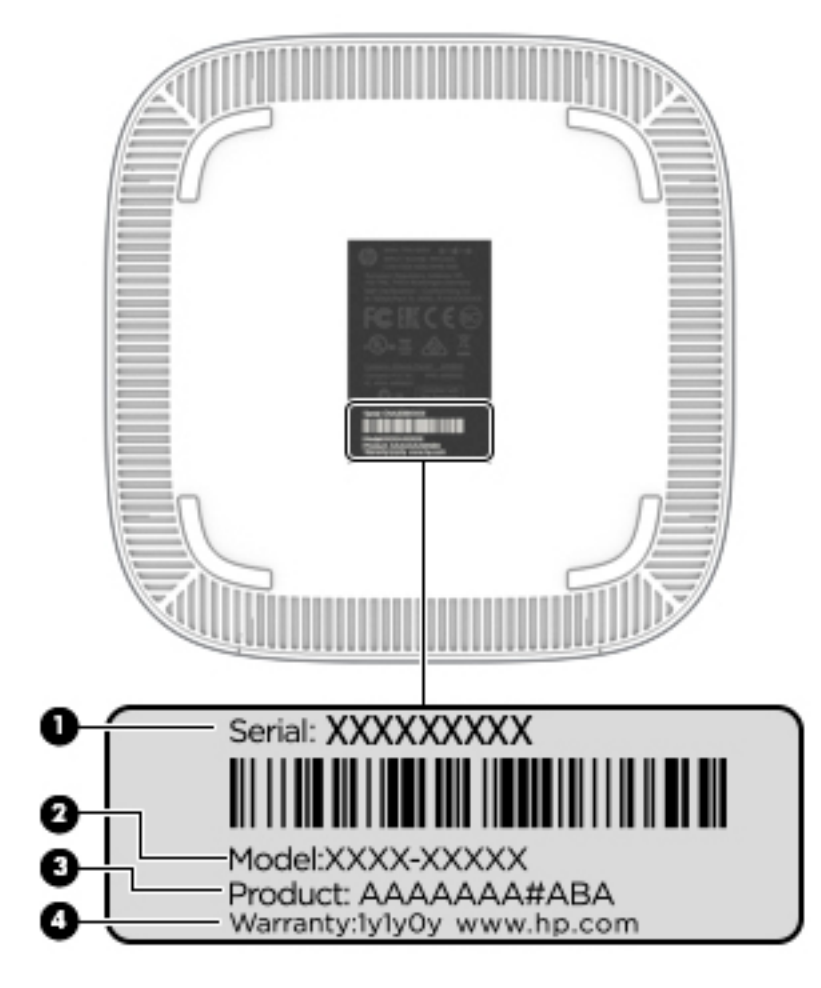

**Taulukko 1-5 Huoltotarran osat**

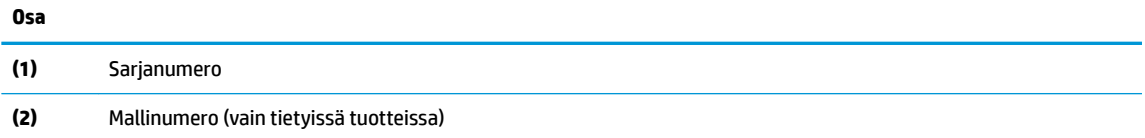

## <span id="page-12-0"></span>**Taulukko 1-5 Huoltotarran osat ( jatkoa)**

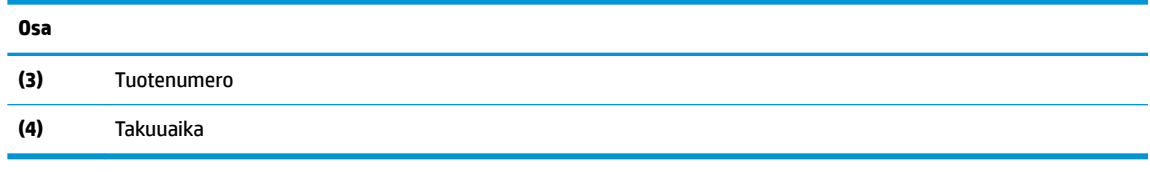

- Viranomaisten ilmoitukset -tarra(t) Tarrassa on tietokonetta koskevia viranomaisten tietoja.
- Langattoman laitteen hyväksyntätarra(t) Tarra sisältää valinnaisiin langattomiin laitteisiin liittyviä tietoja ja sellaisten maiden tai alueiden viranomaisten hyväksyntämerkinnät, joissa laitteiden käyttäminen on hyväksyttyä.

# <span id="page-13-0"></span>**2 Lisävarusteena saatavan näppäimistön ja hiiren käyttäminen**

Valinnaisella ulkoisella näppäimistöllä ja hiirellä voit kirjoittaa, valita kohteita, vierittää ja tehdä muita toimintoja. Näppäimistön toiminto- ja pikanäppäimillä voit suorittaa myös tiettyjä toimintoja.

**VIHJE:** HP suosittelee käyttämään laitteen kanssa näppäimistöä, joka on yhteensopiva Chromen kanssa. Näppäimistöissä, jotka eivät ole yhteensopivia Chromen kanssa, ei ehkä ole joitakin toimintoja. Voit etsiä Chrome-yhteensopivaa näppäimistöä osoitteessa www.hp.com.

# **Toimintonäppäinten käyttäminen**

Lisätietoja toiminto- ja pikanäppäimistä saat osoitteesta [https://support.google.com/chromebook/answer/](https://support.google.com/chromebook/answer/183101) [183101](https://support.google.com/chromebook/answer/183101). Valitse kieli sivun alalaidasta.

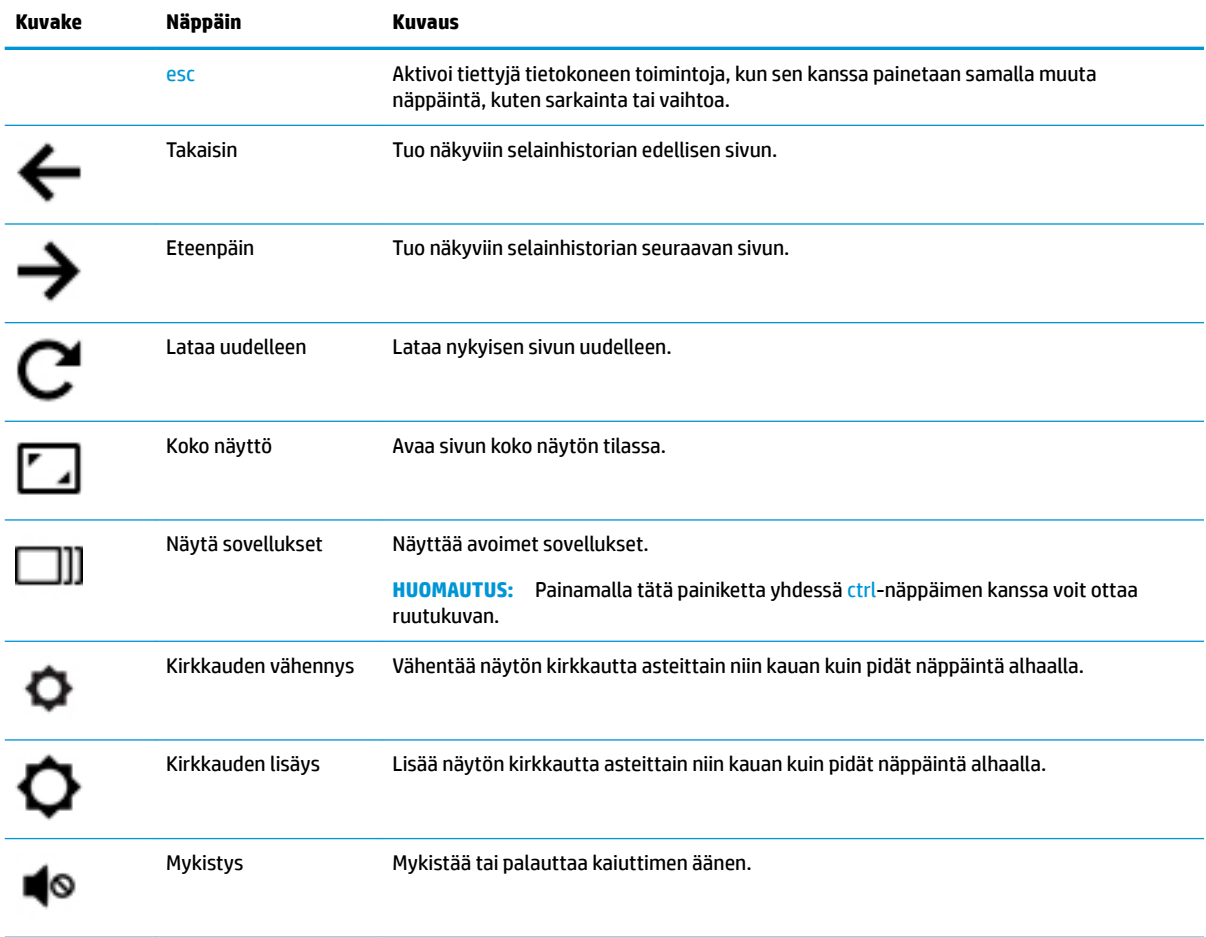

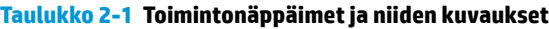

| Kuvake | Näppäin                       | Kuvaus                                                                                        |
|--------|-------------------------------|-----------------------------------------------------------------------------------------------|
|        | Äänenvoimakkuuden<br>vähennys | Vähentää kaiuttimen äänenvoimakkuutta asteittain niin kauan kuin pidät näppäintä<br>alhaalla. |
| (1)    | Äänenvoimakkuuden<br>lisävs   | Lisää kaiuttimen äänenvoimakkuutta asteittain niin kauan kuin pidät näppäintä alhaalla.       |

<span id="page-14-0"></span>**Taulukko 2-1 Toimintonäppäimet ja niiden kuvaukset ( jatkoa)**

# <span id="page-15-0"></span>**3 Chromebox-tietokoneen käyttäminen**

Voit käyttää HP-laitettasi viihdekeskuksena, jonka avulla voit kuunnella ja hallita musiikkia sekä ladata ja katsella elokuvia. Lisää laitteen monipuolisuutta entisestään kytkemällä siihen ulkoisia laitteita, kuten näyttö, projektori, televisio, kaiuttimet ja kuulokkeet.

# **Äänen käyttäminen**

Laitteella voit ladata ja kuunnella musiikkia, suoratoistaa äänisisältöä (myös radiolähetyksiä) verkosta, tallentaa ääntä tai luoda multimediaesityksiä miksaamalla ääntä ja kuvaa. Voit parantaa äänielämystä entisestään kytkemällä tietokoneeseen ulkoisia äänilaitteita, kuten kaiuttimet tai kuulokkeet.

### **Kaiuttimien kytkeminen**

Voit kytkeä laitteeseen langalliset kaiuttimet liittämällä ne laitteen USB-porttiin tai äänilähtöliitäntään (kuulokeliitäntään).

Jos haluat käyttää laitteen kanssa *langattomia* kaiuttimia, toimi laitteen valmistajan ohjeiden mukaan. HDkaiuttimien kytkentätapa on esitetty kohdassa HDMI-television tai -näytön liittäminen sivulla 10. Vähennä äänenvoimakkuutta ennen kaiuttimien kytkemistä.

## **Kuulokkeiden kytkeminen**

Voit kytkeä langalliset kuulokkeet laitteen kuulokeliitäntään.

Jos haluat käyttää laitteen kanssa *langattomia* kuulokkeita, toimi laitteen valmistajan ohjeiden mukaan.

**VAROITUS!** Vähennä äänenvoimakkuutta, ennen kuin asetat kuulokkeet, nappikuulokkeet tai kuulokemikrofonin päähäsi. Liian suuri äänenvoimakkuus voi aiheuttaa kuulovaurioita. Lisää turvallisuusohjeita on *Sähkötarkastusviranomaisten ilmoitukset ja turvallisuus- ja ympäristöohjeet* oppaassa.

# **Videotoiminnon käyttäminen**

Chromebox-tietokone on tehokas videolaite, jonka avulla voit katsella suosikkisivustoissasi olevia suoratoistovideoita. Voit myös ladata tietokoneeseen videoita ja elokuvia, jotta voit katsella niitä myöhemmin ilman verkkoyhteyttä.

Voit liittää johonkin laitteen videoliittimistä ulkoisen näytön, projektorin tai television. Laitteessasi on sekä teräväpiirtoinen Multimedia Interface (HDMI) -liitin, johon voi liittää teräväpiirtonäytön tai -television, ja DisplayPort™-liitin DisplayPort-yhteensopivan laitteen liittämistä varten.

**TÄRKEÄÄ:** Varmista, että ulkoinen laite on kytketty Chromeboxin oikeaan porttiin oikeanlaisella kaapelilla. Lisätietoja on laitteen valmistajan ohjeissa.

## **HDMI-television tai -näytön liittäminen**

**HUOMAUTUS:** Jos haluat liittää Chromeboxiin HDMI-laitteen, tarvitset erikseen myytävän HDMI-kaapelin.

Jos haluat näyttää videokuvan teräväpiirtotelevisiossa tai -näytössä, liitä teräväpiirtolaite seuraavien ohjeiden mukaan:

<span id="page-16-0"></span>**1.** Liitä HDMI-kaapelin toinen pää Chromeboxin HDMI-porttiin.

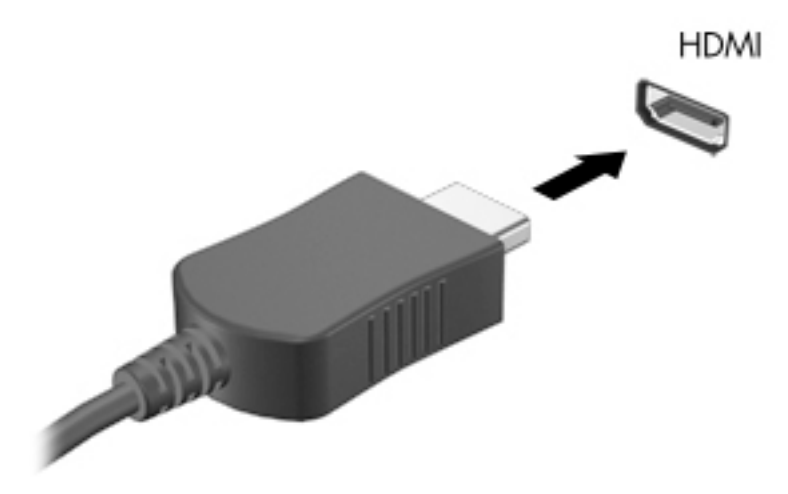

- **2.** Liitä kaapelin toinen pää teräväpiirtotelevisioon tai -näyttöön.
- **3.** Näet nyt Chrome-työpöydän näyttölaitteessa.

## **Yhteyden muodostaminen langattomaan verkkoon**

Voit muodostaa yhteyden langattomaan verkkoon seuraavasti.

- **1.** Napsauta Chrome-työpöydällä **Chrome-valikkoa** ja valitse sitten **Wireless networks available**  (Käytettävissä olevat langattomat verkot) tai valitse langattoman yhteyden kuvake näytön oikean alanurkan tila-alueelta.
- **2.** Valitse langaton verkko, jota haluat käyttää, ja valitse **Connect** (Yhdistä).
- **3.** Anna pyydettäessä sala sanat ja salausavaimet. Salasanalla, salausavaimella tai molemmilla suojatun verkon tunnistaa suojatun yhteyden kuvakkeesta . Saat tarvittaessa lisätietoja verkon pääkäyttäjältä.

## **WOL-toiminnon (Wake on LAN eli lähiverkkokäynnistys) ottaminen käyttöön ja poistaminen käytöstä**

WOL-toiminnon (Wake on LAN eli lähiverkkokäynnistys) avulla laite voidaan käynnistää lähiverkossa eli LANverkossa lähetettävällä viestillä.

- **HUOMAUTUS:** WOL (Wake on LAN) -toiminto on käytössä vain, kun LAN-kaapeli on liitettynä. WOL palaa oletusasetukseensa (WOL käytössä), kun järjestelmä käynnistetään uudelleen.
- **HUOMAUTUS:** WOL-toiminnon käyttäminen vaatii palautuksen aloittamista ja kehittäjätilaan siirtymistä. Varmista ennen jatkamista, että kaikki tiedostosi on tallennettu pilvipalveluun tai ulkoiseen asemaan.

WOL-toiminnon käyttöönotto- ja käytöstäpoistoprosessi voi muuttua käyttöjärjestelmän päivittämisen yhteydessä. Saat lisätietoja ja päivityksiä siirtymällä kohteeseen<http://www.hp.com/support> ja valitsemalla oman maasi. Etsi laitettasi koskevat ohjeet seuraamalla näyttöön tulevia ohjeita. Lisätietoja kehittäjätilan käyttämisestä on osoitteessa [http://www.chromium.org/chromium-os/developer-information-for-chrome](http://www.chromium.org/chromium-os/developer-information-for-chrome-os-devices)[os-devices](http://www.chromium.org/chromium-os/developer-information-for-chrome-os-devices).

<span id="page-17-0"></span>Toiminnon ottaminen käyttöön ja poistaminen käytöstä:

- **1.** WOL-asetuksia voi muuttaa vain kehitystilassa. Ohjeita kehittäjätilan käyttämisestä laitteessa on osoitteessa <http://www.chromium.org/chromium-os/developer-information-for-chrome-os-devices>.
- **2.** Kun olet käynnistänyt kehittäjätilan, järjestelmä käynnistyy uudelleen automaattisesti. Sen jälkeen sinua kehotetaan määrittämään kieli ja näppäimistö uudelleen ja kirjautumaan käyttäjätilillesi.
- **3.** Kun olet kirjautunut sisään, Chrome-työpöytä tulee näkyviin. Pääset konsolitilaan painamalla näppäin yhdistelmää CTRL + Alt + F2 tai CTRL + Alt + →.
- **4.** Kirjoita konsolinäyttöön root ja paina ENTER-näppäintä.
- **5.** Kirjoita seuraavassa kehotteessa ethtool-s eth0 wol d ja paina ENTER -näppäintä, niin WOLtoiminto poistuu käytöstä. Voit ottaa WOL-toiminnon käyttöön kirjoittamalla ethtool-s eth0 wol  $q$  ja painamalla ENTER-näppäintä.
- **6.** Palaa Chrome-työpöydälle painamalla näppäinyhdistelmää CTRL + Alt + F1 tai CTRL + Alt + → .
- **HUOMAUTUS:** WOL-toiminnon asetusten muuttaminen edellyttää, että laitteeseen on kytketty lähiverkkokaapeli. Kun järjestelmä käynnistetään uudelleen, WOL-toiminnon oletusasetus palautetaan käyttöön (WOL on käytössä).

## **Sovellusten hallitseminen**

Voit laajentaa Chromebookin tuottavuus- ja viihdeominaisuuksia ilmaisilla tai ostetulla sovelluksilla, jotka voit ladata suoraan laitteeseesi.

Etsi ja asenna sovelluksia Chrome-verkkokaupasta osoitteessa [https://chrome.google.com/webstore/user/](https://chrome.google.com/webstore/user/purchases#user/purchases) [purchases#user/purchases.](https://chrome.google.com/webstore/user/purchases#user/purchases) Kaupan käyttö vaatii Google-tilin, mutta kauppa ylläpitää luetteloa kaikista asentamistasi sovelluksista, vaikka olisit poistanut ne. Tällä tavalla et koskaan menetä sovellusta, kun alustat käyttöjärjestelmän uudelleen. Sovellukset päivittyvät automaattisesti. Siten tietokoneeseen on aina asennettu uusin versio.

Voit avata asentamasi sovelluksen seuraavasti:

▲ Napsauta käynnistysohjelman kuvaketta **ja siistellusetta kuvatta kuvatta kuvatta** sovellus luettelosta. Voit myös

valita haluamaasi sovellusta vastaavan kuvakkeen päänäytön alalaidassa olevaan hyllyyn kiinnitettyjen sovellusten joukosta.

Voit kiinnittää sovelluksen päänäytön hyllyyn tai poistaa kiinnityksen hyllystä seuraavasti:

▲ Napsauta käynnistysohjelman kuvaketta | iii | ja valitse sovellus. Napsauta sovellusta hiiren

kakkospainikkeella ja valitse **Kiinnitä hyllyyn**. Voit irrottaa sovelluksen hyllystä napsauttamalla sitä hiiren kakkospainikkeella ja valitsemalla **Irrota**.

Voit poistaa sovelluksen asennuksen seuraavasti:

Napsauta käynnistysohjelman kuvaketta **ja valittikus** sovellus. Napsauta sovellusta hiiren

kakkospainikkeella ja valitse **Poista Chromesta**.

Lisätietoja sovellusten hallitsemisesta on kohdassa [https://support.google.com/chrome\\_webstore/answer/](https://support.google.com/chrome_webstore/answer/1053346?hl=en) [1053346?hl=en](https://support.google.com/chrome_webstore/answer/1053346?hl=en).

# <span id="page-18-0"></span>**4 Chromebox-tietokoneen ja tietojen suojaaminen**

Laitteessa olevat tiedot on suojattava niiden luottamuksellisuuden, eheyden ja käytettävyyden varmistamiseksi. Käyttämällä yleisesti käytössä olevia tietoturvaratkaisuja ja kolmansien osapuolten ohjelmistoja voit suojata laitettasi erilaisilta riskeiltä, kuten viruksilta, madoilta ja muilta haitallisilta ohjelmilta.

Kun kirjaudut Chromeen ja otat synkronoinnin käyttöön, Chrome suojaa tietosi salaamalla synkronoidut salasanasi Google-tilisi tunnistetietojen avulla. Vaihtoehtoisesti voit salata kaikki synkronoidut tiedot synkronointitunnuslauseen avulla. Tämä synkronointitunnuslause tallennetaan laitteeseen eikä sitä lähetetä Googlelle. Lisätietoja tietojen synkronoimisesta on osoitteessa [https://support.google.com/chrome/answer/](https://support.google.com/chrome/answer/1181035?hl=en) [1181035?hl=en](https://support.google.com/chrome/answer/1181035?hl=en) .

**TÄRKEÄÄ:** Omassa laitteessasi ei välttämättä ole kaikkia tässä luvussa lueteltuja suojaustoimintoja.

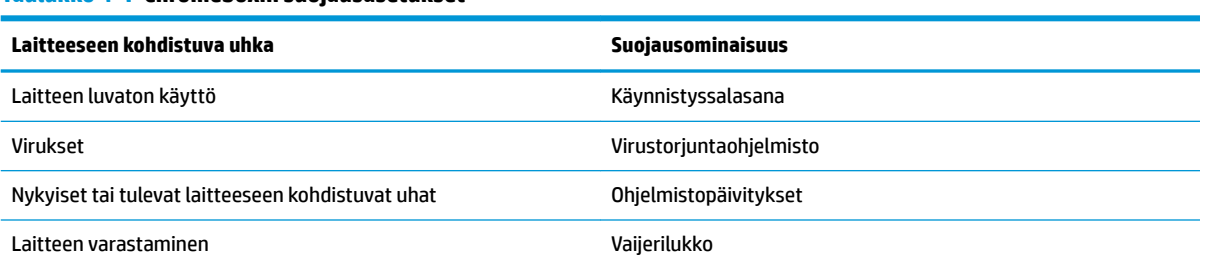

#### **Taulukko 4-1 Chromeboxin suojausasetukset**

## **Langattoman verkon suojaaminen**

Kun määrität langattoman verkon, ota aina suojaustoiminnot käyttöön.

# **Ohjelmistojen ja tietojen varmuuskopiointi**

Kaikki sovellukset päivittyvät automaattisesti, ja tieto latauksista ja ostoista säilytetään Chrome-kaupassa. Google tallentaa myös viimeksi synkronoidut asetukset automaattisesti. Jos joudut palauttamaan laitteen, voit kirjautua Google-tiliisi ja hakea automaattisesti kaikki asetukset, suosikit ja sovellukset.

HP suosittelee tärkeiden asiakirjojen ja tiedostojen tallentamista USB-muistitikulle, muistikortille, ulkoiselle kiintolevylle tai Google Cloud™ -pilvipalveluun. Voit tallentaa tiedostot pilvipalveluun milloin tahansa valitsemalla Google Driven tiedoston tallennuspaikaksi.

## **Chromebox-tietokoneen tehdasasetusten palauttaminen**

Jos haluat luovuttaa Chromeboxille toiselle käyttäjälle, nollaa omistajan käyttöoikeudet. Jos tiliprofiilissa on ongelmia, voit poistaa kaikki paikalliset käyttäjätiedot nollaamalla laitteen.

**W** HUOMAUTUS: Tehdasasetusten palautus poistaa kaikki laitteeseen tallennetut tiedot, kuten kaikkien tilien käyttöoikeudet, asetukset ja käyttäjän omistamat tiedostot. Laitteen palauttaminen ei vaikuta tileihin tai niihin synkronoituihin tietoihin.

- <span id="page-19-0"></span>**1.** Valitse tila-alue oikeasta alanurkasta.
- **2.** Valitse **Asetukset** ja sitten **Näytä lisäasetukset**.
- **3.** Etsi Powerwash-osa ja napsauta **Powerwash**.
- **4.** Kun valintaikkuna avautuu, valitse **Restart** (Käynnistä uudelleen).

Tarkempia tietoja Chromeboxin palauttamisesta on kohdassa [https://support.google.com/chromebook/](https://support.google.com/chromebook/answer/183084) [answer/183084](https://support.google.com/chromebook/answer/183084).

# **Valinnaisen lukitusvaijerin käyttäminen**

Vaijerilukko (hankittava erikseen) hankaloittaa laitteen väärinkäyttöä ja varastamista, mutta se ei välttämättä riitä estämään niitä. Lukitusvaijerit ovat vain yksi useista menetelmistä, joita kannattaa käyttää osana kattavaa turvajärjestelmää, jotta varkauksien ehkäisy olisi mahdollisimman tehokasta.

Oman Chromebox-tietokoneesi lukitusvaijerin kiinnityspaikka saattaa näyttää hieman erilaiselta kuin tässä osassa esitetty kiinnityspaikka. Oman laitteesi lukitusvaijerin kiinnityspaikan sijainnin näet kohdasta [Perehtyminen Chromebox-tietokoneeseen sivulla 1](#page-6-0).

- **1.** Kierrä vaijerilukko turvallisen esineen ympärille.
- **2.** Aseta avain **(1)** vaijerilukkoon **(2)**.
- **3.** Aseta vaijerin pää laitteessa olevaan lukitusvaijerin kiinnityspaikkaan **(3)** ja lukitse sitten vaijerilukko avaimella.

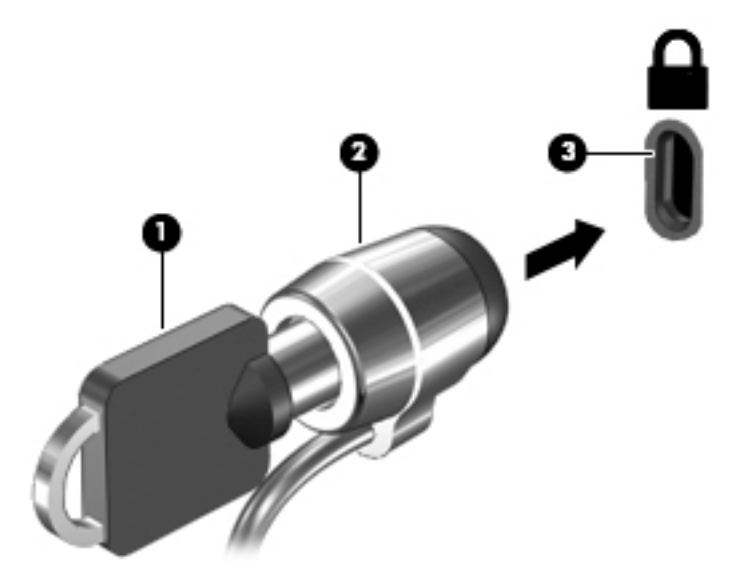

**4.** Poista avain ja säilytä sitä turvallisessa paikassa.

# <span id="page-20-0"></span>**5 Tulostaminen**

Voit tulostaa tietokoneelta seuraavilla tavoilla:

- Tulostaminen Google Chrome™-selaimesta
- Tulostaminen Google Cloud Print™ -verkkotulostuspalvelussa
- **W** HUOMAUTUS: Jos käytössä on HP Print for Chrome -sovellus, tulostinta ei voi rekisteröidä Google Cloud Print -palveluun.

# **Tulostaminen Google Chromesta**

Voit tulostaa Google Chromesta HP Print for Chrome -sovelluksella. Voit asentaa HP Print for Chrome sovelluksen Chrome-verkkokaupasta. Lisätietoja on HP:n verkkosivuilla.

- **1.** Siirry osoitteeseen<http://www.hp.com/support>.
- **2.** Kirjoita **Etsi tietämyskannastamme** -kenttään HP Print for Chrome -sovelluksella tulostaminen ja seuraa näyttöön tulevia ohjeita.

# **Tulostaminen Google Cloud Print -verkkotulostuspalvelulla**

Google Cloud Print -verkkotulostuspalvelu on maksuton palvelu, jonka avulla voit tulostaa asiakirjoja ja valokuvia turvallisesti tietokoneestasi. Saat lisätietoja Google Cloud Print -palvelun käyttöedellytyksistä ja käyttövaiheista HP:n verkkosivuilta.

- **1.** Siirry osoitteeseen<http://www.hp.com/support>.
- **2.** Kirjoita **Etsi tietämyskannastamme** -kenttään Google Cloud Printin yhdistäminen ja käyttö ja seuraa näyttöön tulevia ohjeita.

# <span id="page-21-0"></span>**6 Muita HP:n resursseja**

# **Muita HP:n resursseja**

Tässä taulukossa kerrotaan, mistä löydät resursseja, joista saat tuotetietoja, toimintaohjeita ja paljon muuta.

#### **Taulukko 6-1 Muita HP:n resursseja**

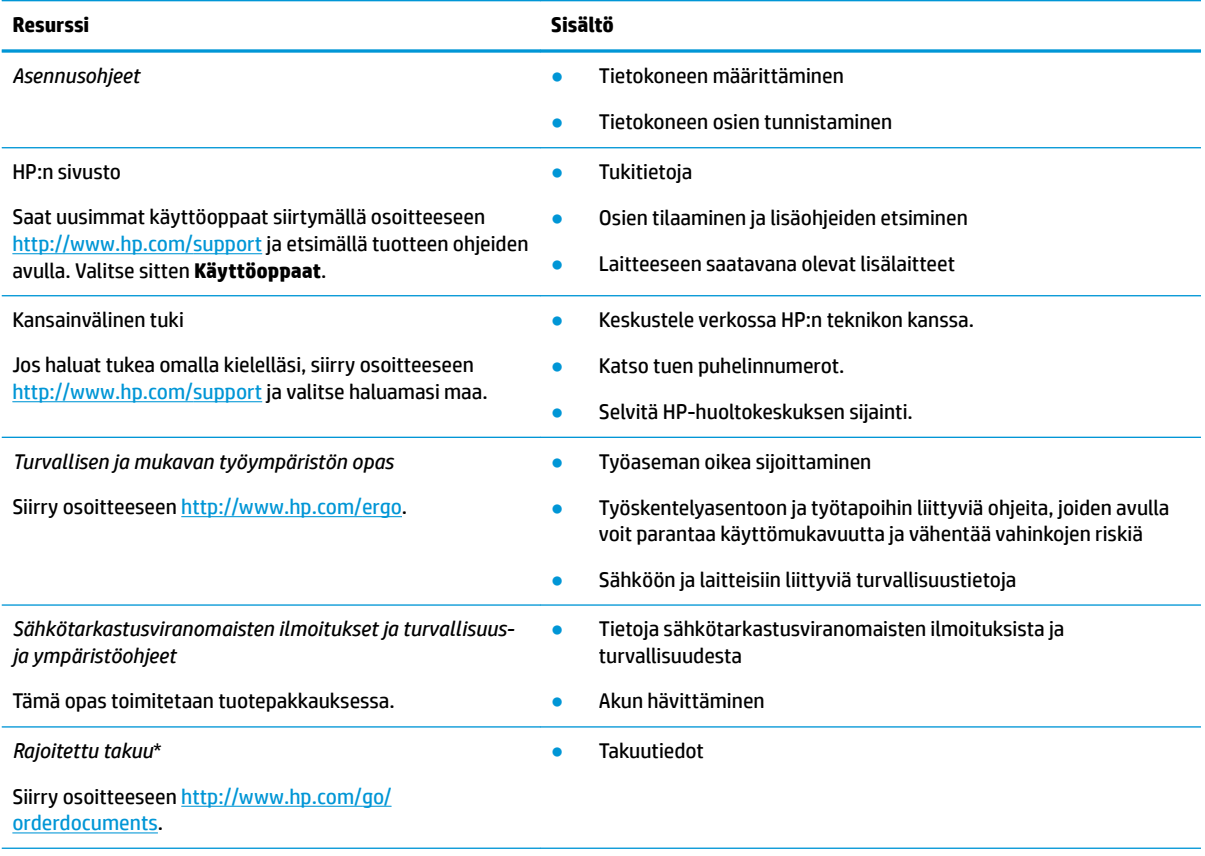

Löydät HP:n rajoitetun takuun tuotteella olevien käyttöoppaiden joukosta ja/tai pakkauksessa olevalta CD/DVD-levyltä. Joissakin maissa tai joillakin alueilla HP voi toimittaa takuun painetussa muodossa tuotteen mukana. Jos takuuta ei omassa maassasi tai alueellasi toimiteta painettuna, voit pyytää painetun kopion osoitteesta [http://www.hp.com/go/orderdocuments.](http://www.hp.com/go/orderdocuments) Tyynenmeren Aasian alueella ostettujen tuotteiden tapauksessa voit kirjoittaa HP:lle osoitteeseen POD, PO Box 161, Kitchener Road Post Office, Singapore 912006. Liitä mukaan tuotenimi, oma nimesi, puhelinnumerosi sekä postiosoitteesi.

# <span id="page-22-0"></span>**7 Sähköstaattinen purkaus**

Staattisen sähkön purkauksella tarkoitetaan staattisen sähkövarauksen purkautumista kahden esineen tai kappaleen koskettaessa toisiaan. Esimerkiksi ovenkahvasta lattiamaton päällä kävelemisen jälkeen saatu sähköisku johtuu staattisesta sähköstä.

Sormista tai muusta sähköä johtavasta lähteestä purkautuva staattinen sähkö voi vahingoittaa laitteen elektronisia osia.

**TÄRKEÄÄ:** Tietokoneen tai aseman vahingoittumisen ja henkilökohtaisten tai muiden tärkeiden tietojen menettämisen voi estää seuraavilla varotoimenpiteillä:

- Jos osien poistamis- tai asennusohjeissa neuvotaan irrottamaan tietokoneen virtajohto, varmista, että laite on maadoitettu asianmukaisesti.
- Pidä komponentit omissa staattiselta sähköltä suojatuissa pakkauksissaan, kunnes olet valmis asentamaan ne.
- Älä kosketa liittimiä, johtimia tai virtapiirejä. Käsittele elektronisia komponentteja niin vähän kuin mahdollista.
- Älä käytä magneettisia työkaluja.
- Ennen kuin alat käsitellä osia, pura staattinen sähkövaraus koskettamalla jotakin maalaamatonta metallipintaa.
- Jos poistat komponentin, laita se staattiselta sähköltä suojattuun pakkaukseen.

# <span id="page-23-0"></span>**8 Esteettömyys**

# **HP ja esteettömyys**

HP pyrkii sisällyttämään monimuotoisuuden, osallisuuden sekä työelämän ja vapaa-ajan tasapainon koko yrityksen olemukseen, joten nämä asiat heijastuvat myös kaikkeen, mitä HP tekee. HP pyrkii luomaan osallistavan ympäristön, jossa keskitytään tekniikan antamien mahdollisuuksien tuomiseen ihmisille ympäri maailman.

## **Sopivien työkalujen löytäminen**

Tekniikka auttaa ihmisiä vapauttamaan täyden potentiaalinsa. Avustava tekniikka poistaa esteitä ja auttaa ihmisiä toimimaan itsenäisesti kotona, työpaikalla ja osana yhteisöä. Avustava tekniikka auttaa laajentamaan, ylläpitämään ja parantamaan laitteiden ja tietotekniikan toimintoja. Saat lisätietoja täältä: [Parhaiden avustavien tekniikoiden löytäminen sivulla 19.](#page-24-0)

## **HP:n sitoumus**

HP on sitoutunut toimittamaan tuotteita ja palveluja, jotka ovat vammaisten henkilöiden käytettävissä. Tämä sitoumus on osa yrityksen monimuotoisuutta koskevia tavoitteita ja auttaa varmistamaan, että kaikki voivat hyötyä tekniikan eduista.

HP:n esteettömyystavoitteena on suunnitella, tuottaa ja markkinoida tuotteita ja palveluja, jotka soveltuvat niin vammaisten kuin kaikkien muidenkin käyttöön joko itsenäisesti tai asianmukaisten apulaitteiden kanssa.

Tämän tavoitteen saavuttamiseksi tässä avustavien tekniikoiden käytännössä nimetään seitsemän keskeistä päämäärää, jotka ohjaavat HP:n toimintaa. Kaikkien HP:n päälliköiden ja työntekijöiden odotetaan hyväksyvän nämä päämäärät ja tukevan niiden toteutumista rooliensa ja vastuualueidensa mukaisesti:

- Levitä tietoa esteettömyysongelmista HP:n sisällä ja tarjoa työntekijöille koulutusta, jota esteettömien tuotteiden ja palvelujen suunnittelu, tuottaminen ja markkinointi edellyttää.
- Kehitä tuotteita ja palveluja varten esteettömyysohjeistuksia ja varmista, että tuotekehitysryhmät noudattavat niitä aina, kun se on kilpailullisesti, teknisesti ja taloudellisesti mahdollista.
- Auta vammaisia henkilöitä osallistumaan esteettömyysohjeistusten laatimiseen sekä tuotteiden ja palvelujen suunnitteluun ja testaamiseen.
- Dokumentoi esteettömyystoiminnot ja jaa HP:n tuotteita ja palveluja koskevia tietoja julkisesti esteettömässä muodossa.
- Luo suhteita johtaviin avustavien tekniikoiden ja ratkaisujen tarjoajiin.
- Tue sisäistä ja ulkoista tutkimus- ja kehitystyötä, joka parantaa HP:n tuotteiden ja palvelujen kannalta tärkeitä avustavia tekniikoita.
- Tue ja edesauta koko alaa koskevien esteettömyysstandardien ja -ohjeistusten kehittämistä.

## **International Association of Accessibility Professionals (IAAP)**

IAAP on voittoa tuottamaton järjestö, jonka tavoitteena on edesauttaa ammattimaista esteettömyyden kehitystyötä verkostoinnin, koulutuksen ja sertifioinnin avulla. Se haluaa auttaa esteettömyyden parissa työskenteleviä ammattilaisia kehittymään ja etenemään urallaan sekä tarjota organisaatioille paremmat edellytykset esteettömyysasioiden huomioimiseen tuotteissa ja infrastruktuurissa.

<span id="page-24-0"></span>HP on yksi järjestön perustajajäsenistä ja liittyi toimintaan muiden organisaatioiden kanssa voidakseen olla avuksi esteettömyysalan kehittämisessä. Tämä sitoumus tukee HP:n esteettömyystavoitetta, jonka mukaan suunnittelemme, tuotamme ja markkinoimme tuotteita ja palveluja, joita vammaiset henkilöt voivat käyttää tehokkaasti.

IAAP vahvistaa ammattikunnan toimintaa maailmanlaajuisesti auttamalla yksityishenkilöitä, opiskelijoita ja organisaatioita tavoittamaan toisensa ja oppimaan toisiltaan. Jos haluat lisätietoja, käy sivustolla <http://www.accessibilityassociation.org> ja liity verkkoyhteisöön, tilaa uutiskirje sekä lue lisää jäsenyysvaihtoehdoista.

## **Parhaiden avustavien tekniikoiden löytäminen**

Kaikkien pitäisi voida kommunikoida muiden kanssa, ilmaista itseään ja saada yhteys ympäröivään maailmaan vammoista ja iästä johtuvista rajoituksista huolimatta. Olemme sitoutuneet levittämään tietoa esteettömyydestä niin HP:n sisällä kuin asiakkaidemme ja yhteistyökumppaniemme keskuudessakin. HP:n tuotteissa on monia käyttöä helpottavia ominaisuuksia, jotka on suunniteltu tiettyjä tarpeita varten. Näitä ovat esimerkiksi suuret ja helppolukuiset fontit ja käsille lepohetken antava puheentunnistus. Miten osaat valita oikeanlaiset tekniikat?

### **Tarpeiden arviointi**

Tekniikan avulla voit vapauttaa potentiaalisi. Avustava tekniikka poistaa esteitä ja auttaa ihmisiä toimimaan itsenäisesti kotona, työpaikalla ja osana yhteisöä. Avustava tekniikka (AT) auttaa laajentamaan, ylläpitämään ja parantamaan laitteiden ja tietotekniikan toimintoja.

Valittavissa on useita AT-tuotteita. AT-arvioinnin pitäisi auttaa sinua tutustumaan erilaisiin tuotteisiin, valitsemaan helpommin juuri sinun tilanteeseesi sopivan ratkaisun ja vastata kysymyksiisi. AT-arviointeja suorittavat useiden eri alojen pätevät asiantuntijat, ja heistä monilla on lupa tai kelpoisuus toimia esimerkiksi fysioterapeuttina, toimintaterapeuttina tai logopedinä. Arviointitietoja voivat tarjota myös ihmiset, joilla ei ole virallista pätevyyttä. Kysy arvioijaltasi tämän kokemuksesta ja pätevyyksistä sekä veloitettavista maksuista, jotta voit todeta, vastaavatko ne tarpeitasi.

#### **HP-tuotteiden esteettömyysominaisuudet**

Seuraavat linkit sisältävät tietoja esteettömyysominaisuuksista ja avustavista tekniikoista, joita käytetään (soveltuvin osin) useissa HP-tuotteissa. Nämä resurssit auttavat sinua valitsemaan tilanteeseesi sopivat avustavat tekniikat ja tuotteet.

- [HP Elite x3 esteettömyysasetukset \(Windows 10 Mobile\)](http://support.hp.com/us-en/document/c05227029)
- [HP-tietokoneet Windows 7 -esteettömyysasetukset](http://support.hp.com/us-en/document/c03543992)
- [HP-tietokoneet Windows 8 -esteettömyysasetukset](http://support.hp.com/us-en/document/c03672465)
- [HP-tietokoneet Windows 10 -esteettömyysasetukset](http://support.hp.com/us-en/document/c04763942)
- [HP Slate 7 -tabletit HP-tabletin \(Android 4.1 tai Jelly Bean\) esteettömyysominaisuuksien ottaminen](http://support.hp.com/us-en/document/c03678316) [käyttöön](http://support.hp.com/us-en/document/c03678316)
- [HP SlateBook -tietokoneet esteettömyysominaisuuksien ottaminen käyttöön \(Android 4.2, 4.3 tai Jelly](http://support.hp.com/us-en/document/c03790408) [Bean\)](http://support.hp.com/us-en/document/c03790408)
- [HP Chromebook -tietokoneet HP Chromebookin tai Chromeboxin \(Chrome OS\)](https://support.google.com/chromebook/answer/177893?hl=en&ref_topic=9016892)  [esteettömyysominaisuuksien ottaminen käyttöön](https://support.google.com/chromebook/answer/177893?hl=en&ref_topic=9016892)
- [HP Shopping HP-tuotteiden oheislaitteet](http://store.hp.com/us/en/ContentView?eSpotName=Accessories&storeId=10151&langId=-1&catalogId=10051)

Jos tarvitset tukea HP-tuotteesi esteettömyysominaisuuksien käyttöön, katso [Yhteyden ottaminen tukeen](#page-27-0) [sivulla 22](#page-27-0).

<span id="page-25-0"></span>Linkkejä lisätukea mahdollisesti tarjoavien ulkoisten yhteistyökumppanien tai toimittajien palveluihin:

- Microsoftin esteettömyystiedot (Windows 7, Windows 8, Windows 10, Microsoft Office)
- [Google-tuotteiden esteettömyystiedot \(Android, Chrome, Google Apps\)](https://www.google.com/accessibility/)
- [Avustavat tekniikat rajoitteen mukaan](http://www8.hp.com/us/en/hp-information/accessibility-aging/at-product-impairment.html)
- [Avustavat tekniikat tuotteen mukaan](http://www8.hp.com/us/en/hp-information/accessibility-aging/at-product-type.html)
- [Avustavien tekniikoiden toimittajat ja tuotekuvaukset](http://www8.hp.com/us/en/hp-information/accessibility-aging/at-product-descriptions.html)
- **[Assistive Technology Industry Association \(ATIA\)](http://www.atia.org/)**

# **Standardit ja lainsäädäntö**

## **Standardit**

U.S. Access Board laati julkisia hankintoja koskevan Federal Acquisition Regulation -säädöksen (FAR) kohdan 508 standardit voidakseen parantaa tieto- ja viestintätekniikan (Information and Communication Technology, ICT) saatavuutta henkilöille, joilla on fyysisiä, aisteihin liittyviä tai kognitiivisia vammoja. Standardeissa määritellään erilaisia tekniikoita koskevat tekniset ehdot sekä suorituskykyyn liittyvät vaatimukset, jotka keskittyvät standardien piiriin kuuluvien tuotteiden toiminnallisuuteen. Yksittäiset ehdot koskevat ohjelmistosovelluksia ja käyttöjärjestelmiä, verkkopohjaisia tietoja ja sovelluksia, tietokoneita, televiestintätuotteita, videoita ja multimediaa sekä itsenäisesti toimivia suljettuja tuotteita.

#### **Mandaatti 376 – EN 301 549**

Euroopan unioni loi mandaattiin 376 liittyvän EN 301 549 -standardin perustaksi verkkotyökaluille, joita viranomaiset käyttävät ICT-tuotteiden hankinnassa. Standardissa määritellään ICT-tuotteiden ja -palvelujen esteettömyyttä koskevat toimintovaatimukset ja kuvaillaan kuhunkin vaatimukseen liittyviä testaus- ja arviointimenettelyjä.

#### **Web Content Accessibility Guidelines (WCAG)**

Web Content Accessibility Guidelines (WCAG) on osa W3C:n verkon esteettömyyteen keskittyvää Web Accessibility Initiative -hanketta (WAI). Se sisältää esteettömän verkkosisällön tekemiseen liittyviä ohjeita, joiden avulla suunnittelijat ja kehittäjät voivat ottaa paremmin huomioon henkilöt, joilla on erilaisia vammoja tai iästä johtuvista rajoituksia. WCAG auttaa tekemään kaikenlaisista verkkosisällöistä (teksti, kuvat, ääni ja video) ja verkkosovelluksista esteettömämpiä. WCAG on tarkasti testattavissa ja helposti ymmärrettävissä ja käytettävissä, ja se auttaa verkkokehittäjiä luomaan uusia ideoita joustavammin. WCAG 2.0 on hyväksytty myös [ISO/IEC 40500:2012](http://www.iso.org/iso/iso_catalogue/catalogue_tc/catalogue_detail.htm?csnumber=58625/) -standardiksi.

WCAG käsittelee erityisesti verkon käyttöä vaikeuttavia esteitä, joita kohtaavat ihmiset, joilla on näkö-, kuulo-, fyysisiä, kognitiivisia tai neurologisia vammoja tai iästä johtuvia rajoituksia. WCAG 2.0:ssa kuvaillaan esteettömän sisällön ominaisuudet:

- **Havaittava** (tämän toteutustapoja ovat esimerkiksi tekstivaihtoehtojen tarjoaminen kuvien ohella, tekstitetyt äänisisällöt, esitystavan mukautuvuus ja värikontrasti)
- **Hallittava** (huomioon tulee ottaa näppäimistön käyttömahdollisuus, värikontrasti, syötteiden ajoitus, sairauskohtausten välttäminen ja siirtymisen helppous)
- **Ymmärrettävä** (huomioon tulee ottaa luettavuus, ennakoitavuus ja tietojen syöttämisessä avustaminen)
- **Lujatekoinen** (huomioon tulee ottaa esimerkiksi yhteensopivuus avustavien tekniikoiden kanssa)

## <span id="page-26-0"></span>**Lainsäädäntö ja säädökset**

Tietotekniikan ja tietojen esteettömyydestä on tulossa lainsäädännön kannalta jatkuvasti tärkeämpi osaalue. Alla olevat linkit sisältävät tietoa tärkeistä laeista, säädöksistä ja standardeista.

- [Yhdysvallat](http://www8.hp.com/us/en/hp-information/accessibility-aging/legislation-regulation.html#united-states)
- **[Kanada](http://www8.hp.com/us/en/hp-information/accessibility-aging/legislation-regulation.html#canada)**
- **[Eurooppa](http://www8.hp.com/us/en/hp-information/accessibility-aging/legislation-regulation.html#europe)**
- [Yhdistynyt kuningaskunta](http://www8.hp.com/us/en/hp-information/accessibility-aging/legislation-regulation.html#united-kingdom)
- **[Australia](http://www8.hp.com/us/en/hp-information/accessibility-aging/legislation-regulation.html#australia)**
- [Koko maailma](http://www8.hp.com/us/en/hp-information/accessibility-aging/legislation-regulation.html#worldwide)

# **Hyödyllisiä esteettömyyteen liittyviä resursseja ja linkkejä**

Seuraavat organisaatiot voivat tarjota hyödyllisiä tietoja vammaisuudesta ja iästä johtuvista rajoituksista.

## **Organisaatiot**

- American Association of People with Disabilities (AAPD)
- The Association of Assistive Technology Act Programs (ATAP)
- **Hearing Loss Association of America (HLAA)**
- Information Technology Technical Assistance and Training Center (ITTATC)
- **Lighthouse International**
- **National Association of the Deaf**
- **National Federation of the Blind**
- Rehabilitation Engineering & Assistive Technology Society of North America (RESNA)
- Telecommunications for the Deaf and Hard of Hearing, Inc. (TDI)
- W3C:n Web Accessibility Initiative -hanke (WAI)

### **Koulutusinstituutiot**

- Kalifornian osavaltionyliopisto, Northridge, Center on Disabilities (CSUN)
- Wisconsinin yliopisto Madison, Trace Center
- Minnesotan yliopisto, Computer Accommodations Program

### **Muita esteettömyyteen liittyviä resursseja**

- ADA (Americans with Disabilities Act) Technical Assistance Program
- Kansainvälisen työjärjestön (ILO) Global Business and Disability -verkosto
- **EnableMart**

**HUOMAUTUS:** Tämä ei ole täydellinen luettelo. Organisaatiot on merkitty luetteloon vain tiedottamistarkoitusta varten. HP ei ole vastuussa tiedoista tai kontakteista, joita Internetissä on saatavilla. Maininta tällä sivulla ei ilmaise HP:n hyväksyntää.

- <span id="page-27-0"></span>**European Disability Forum**
- **Job Accommodation Network**
- **Microsoft Enable**

## **HP-linkit**

[Yhteydenottolomakkeemme](https://h41268.www4.hp.com/live/index.aspx?qid=11387) [HP:n turvallisen ja mukavan työympäristön opas](http://www8.hp.com/us/en/hp-information/ergo/index.html)

[HP:n myynti julkisella sektorilla](https://government.hp.com/)

## **Yhteyden ottaminen tukeen**

**FUOMAUTUS:** Tukea on saatavilla vain englanniksi.

- Kuurot tai kuulovammaiset asiakkaat, joilla on kysyttävää HP-tuotteiden teknisestä tuesta tai esteettömyydestä:
	- Soita TRS:n, VRS:n tai WebCapTelin avulla numeroon (877) 656 7058. Palvelu on saatavilla maanantaista perjantaihin kello 06–21 (Mountain Time).
- Asiakkaat, joilla on muita vammoja tai iästä johtuvia rajoituksia ja joilla on kysyttävää HP-tuotteiden teknisestä tuesta tai esteettömyydestä, voivat valita jonkin seuraavista vaihtoehdoista:
	- Soita numeroon (888) 259 5707. Palvelu on saatavilla maanantaista perjantaihin kello 06–21 (Mountain Time).
	- Täytä ja lähetä [yhteydenottolomakkeemme, joka on suunnattu vammaisille ja henkilöille, joilla on](https://h41268.www4.hp.com/live/index.aspx?qid=11387) [iästä johtuvia rajoituksia.](https://h41268.www4.hp.com/live/index.aspx?qid=11387)

# <span id="page-28-0"></span>**Hakemisto**

#### **A**

asentaminen valinnainen lukitusvaijeri [14](#page-19-0) asiakastuki, esteettömyys [22](#page-27-0) AT (avustava tekniikka) löytäminen [19](#page-24-0) tarkoitus [18](#page-23-0) avustava tekniikka (AT) löytäminen [19](#page-24-0) tarkoitus [18](#page-23-0)

#### **B**

Bluetooth-tarra [7](#page-12-0)

#### **E**

esteettömyys [18](#page-23-0) esteettömyystarpeiden arviointi [19](#page-24-0)

#### **H**

HDMI-portti, liittäminen [10](#page-15-0) HDMI-portti, tunnistaminen [4](#page-9-0) hiiri käyttäminen [8](#page-13-0) toiminnot [8](#page-13-0) HP:n avustavien tekniikoiden käytäntö [18](#page-23-0) HP Sleep and Charge -toiminnolla varustettu USB Type-C -portti, tunnistaminen [4](#page-9-0) huoltotarrat, sijainti [6](#page-11-0)

#### **I**

International Association of Accessibility Professionals [18](#page-23-0)

#### **K**

Kohdan 508 esteettömyysstandardit [20](#page-25-0) korttipaikat lukitusvaijeri [1](#page-6-0) muistikortinlukija [2](#page-7-0) kuulokkeiden (äänilähdön) liitäntä [2](#page-7-0)

#### **L**

langaton verkko, suojaaminen [13](#page-18-0)

langaton verkko, yhteyden muodostaminen [11](#page-16-0) langattoman laitteen hyväksyntätarra [7](#page-12-0) liitännät äänilähtö (kuulokkeet) [2](#page-7-0) äänitulo (mikrofoni) [2](#page-7-0) lukitusvaijeri, asentaminen [14](#page-19-0) lukitusvaijerin kiinnityspaikka, tunnistaminen [1](#page-6-0)

#### **M**

mikrofonin (äänitulon) liitäntä, tunnistaminen [2](#page-7-0) muistikortin lukija, tunnistaminen [2](#page-7-0) muistikortti, tunnistaminen [2](#page-7-0)

#### **O**

ohjelmistojen ja tietojen varmuuskopiointi [13](#page-18-0) osat edessä olevat [2](#page-7-0) oikealla sivulla olevat [1](#page-6-0) pohjassa olevat [5](#page-10-0) takana olevat [4](#page-9-0)

### **P**

pohjassa olevat [7](#page-12-0) portit HDMI [4](#page-9-0), [10](#page-15-0) HP Sleep and Charge -toiminnolla varustettu USB Type-C [4](#page-9-0) USB 3.0 [4](#page-9-0) USB 3.0 -lataus [2](#page-7-0) USB Type-C -portti [1](#page-6-0)

#### **R**

resurssit [16](#page-21-0) resurssit, esteettömyys [21](#page-26-0)

#### **S**

sarjanumero [6](#page-11-0) sarjanumero, tietokone [6](#page-11-0) seuraava ikkuna [8](#page-13-0)

sovellukset sovellusten hallitseminen [12](#page-17-0) standardit ja lainsäädäntö, esteettömyys [20](#page-25-0) sähköstaattinen purkaus [17](#page-22-0)

### **T**

tarrat Bluetooth [7](#page-12-0) huoltotarra [6](#page-11-0) langattoman laitteen hyväksyntä [7](#page-12-0) sarjanumero [6](#page-11-0) viranomaisten ilmoitukset [7](#page-12-0) WLAN<sub>[7](#page-12-0)</sub> teräväpiirtolaitteet, liittäminen [10](#page-15-0) tietokoneen kuljettaminen matkoilla [7](#page-12-0) toimintonäppäimet [8](#page-13-0) esc [8](#page-13-0) eteenpäin [8](#page-13-0) kirkkauden lisäys [8](#page-13-0) kirkkauden vähennys [8](#page-13-0) koko näyttö [8](#page-13-0) mykistys [8](#page-13-0) takaisin [8](#page-13-0) äänenvoimakkuuden lisäys [9](#page-14-0) äänenvoimakkuuden vähennys [9](#page-14-0) tuki [16](#page-21-0) tulostaminen [15](#page-20-0) tuotteen nimi ja numero, tietokone [6](#page-11-0) tuuletusaukko, tunnistaminen [5](#page-10-0)

#### **U**

ulkoinen näppäimistö käyttäminen [8](#page-13-0) toiminnot [8](#page-13-0) USB 3.0 -portit, lataus, tunnistaminen [2](#page-7-0) USB 3.0 -portit, tunnistaminen [4](#page-9-0) USB Type-C, tunnistaminen [1](#page-6-0)

## **V**

video [10](#page-15-0) viranomaisten ilmoitukset langattoman laitteen hyväksyntätarrat [7](#page-12-0) viranomaisten ilmoitukset tarra [7](#page-12-0)

### **W**

WLAN-laite [7](#page-12-0) WLAN-tarra [7](#page-12-0)

### **Ä**

äänilähdön (kuulokkeiden) liitäntä, tunnistaminen [2](#page-7-0) äänitulon (mikrofonin) liitäntä, tunnistaminen [2](#page-7-0)